## **Konfigurácia tabuky údajov z monitorovacej databázy (Práca operátora s procesom D2000 HI)**

Táto kapitola popisuje povodné používateské rozhranie pre monitorovanie ktoré je možné spusti prostredníctvom parametra príkazového riadka Ф [/OLDUI.](https://doc.ipesoft.com/pages/viewpage.action?pageId=84349979#id-�tartovacieparametreprocesuHI(Pr�caoper�torasprocesomD2000HI)-oldui) Od verzie D2000 12.2 je k dispozícií [nové používateské rozhranie okna pre monitorovanie systému](https://doc.ipesoft.com/pages/viewpage.action?pageId=84347412).

Po stlaení tlaidla **Stpce** sa otvorí nasledujúce dialógové okno. Toto okno umožuje upravova vzhad tabuky - prítomnos jednotlivých stpcov v tabuke a ich vzájomné poradie.

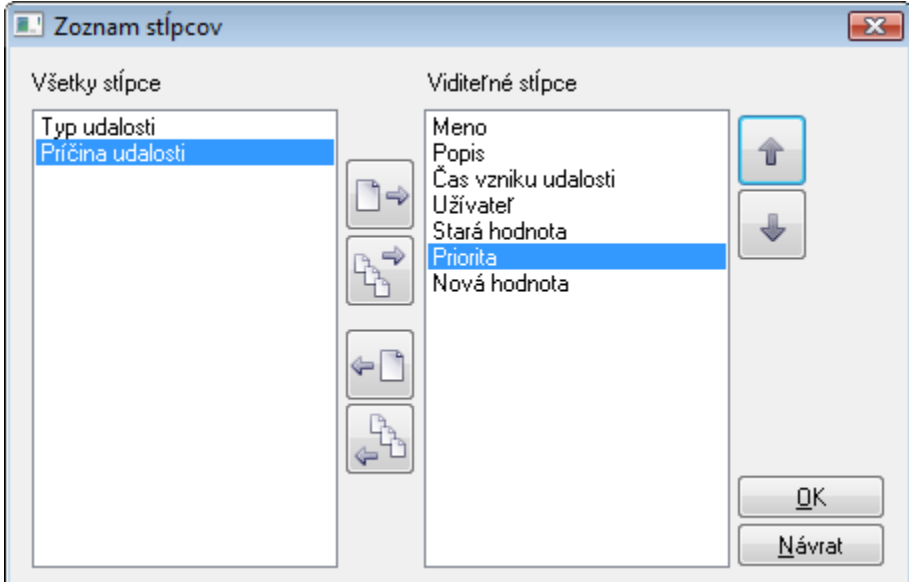

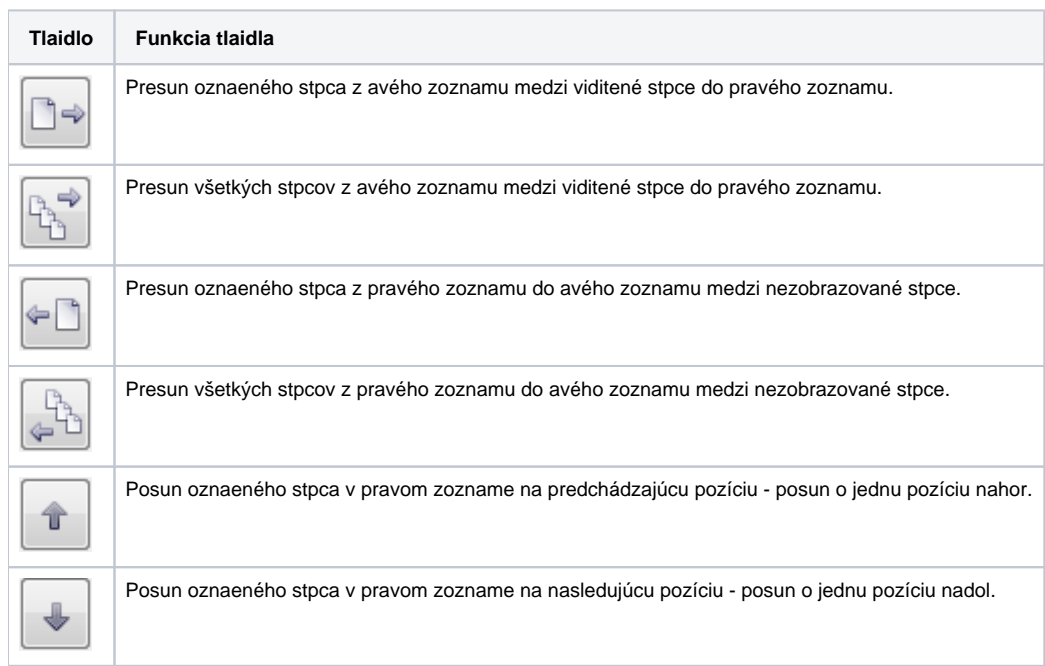

Poradie stpcov v pravom zozname "Viditené stpce" determinuje poradie umiestnenia stpcov v okne zobrazujúcom hodnoty z monitorovacej databázy. Stpec uvedený na prvom mieste v zozname bude znázornený ako prvý zava, druhý stpec v zozname bude druhý zava at.

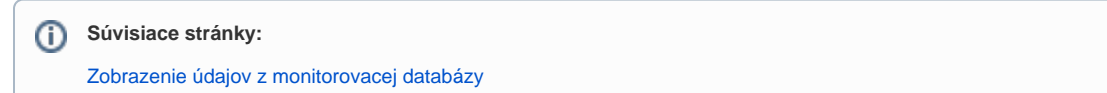